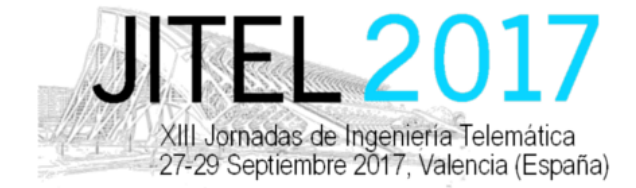

ISBN: 978-84-9048-595-8 DOI: http://dx.doi.org/10.4995/JITEL2017.2017.6596

# Uso de Software-Defined Radio en la enseñanza de sistemas de comunicaciones

Jaume Segura-Garcia, Antonio Soriano-Asensi, Carmen Botella-Mascarell

Santiago Felici-Castell, Miguel García-Pineda

Departament d'Informàtica,

Universitat de València

Avda de la Universitat s/n - 46100 Burjassot - València. jaume.segura@uv.es, antonio.soriano-asensi@uv.es,carmen.botella@uv.es santiago.felici@uv.es, miguel.garcia-pineda@uv.es

*Resumen*—En la docencia de sistemas de comunicación hay una componente teórica elevada. La percepción de los estudiantes al estudiar estas asignaturas es negativa. Este trabajo trata de explicar la motivación y la estrategia seguida para reorientar esta percepción a partir de la introducción de elementos de "Software-Defined Radio" (SDR) y "Universal Software Radio Peripherals" (USRP) en diferentes asignaturas del Grado de Ingeniería Telemática de la Universitat de València.

*Palabras Clave*—Software-Defined Radio, telemática, USRP, RTL-SDR, RDS, DVB-T

## I. INTRODUCCIÓN

La enseñanza en el Grado de Ingeniería Telemática (GIT) tiene una notable carga docente en sistemas de comunicación. Algunos autores [1] han tratado la integración curricular de las tecnologías de la comunicación en las aulas, estableciendo así una serie de criterios para esta integración, entre ellos encontramos:

- el análisis de la calidad de los recursos, que siendo de diferentes niveles permiten interaccionar con los sujetos, ya que de acuerdo con estos autores lo importante es esta interacción entre sujetos y recursos/medios;
- la inserción de los contextos metodológicos adecuados, ya que un potente medio puede tener menos potencialidad si el método en el que se incluye no es acorde a los objetivos buscados;
- la identificación de los destinatarios adecuados, ya que los recursos deben estar adaptados a las necesidades y capacidades de los estudiantes. De esta forma puede entenderse que a determinados niveles de maduración sea más viable el uso de recursos que otros;
- la conducción del profesor, ya que los estudios empíricos demuestran que el conocimiento y la

implicación de éste es uno de los factores decisivos para determinar la bondad del recurso.

Sin embargo, se debe tener en cuenta una serie de condiciones que comprenden que los recursos no sustituyen al profesor y que requieren un uso reflexivo, crítico y adaptado a la realidad de los estudiantes. Con todo ello, se debe contemplar la explotación de los recursos de innovación para que los estudiantes consigan un aprendizaje significativo [2].

De acuerdo con lo anteriormente expuesto, nuestro propósito en este artículo es explicar la motivación y el desarrollo metodológico basado en el uso de plataformas Software-Defined Radio (SDR) para la docencia en el Grado de Ingeniería Telemática de la Universitat de València, así como explicar una prueba piloto desarrollada e implementada en una asignatura del grado (Fundamentos de Sistemas de Telecomunicación) basada en SDR y hacer una propuesta para otra (Transmisión de Datos) basada en DVB-T. Estos desarrollos y propuestas se han realizado en el marco de un proyecto de innovación educativa que ha sido financiado en parte por la Universitat de València. El resto del artículo se desglosa de forma resumida en las siguientes secciones: metodología en la que se desarrolla el marco en el que se desarrolla el proyecto, desarrollos del proyecto, la descripción del material sobre el que se desarrolla el cambio de paradigma en las asignaturas de Fundamentos de Sistemas de Telecomunicación y una propuesta para la asignatura de Transmisión de Datos del Grado de Ingeniería Telemática de la ETSE de la Universitat de València.

## II. METODOLOGÍAS PARA LA ENSEÑANZA DE **COMUNICACIONES**

El desarrollo metodológico que se ha usado está basado en la apreciación que se tenía en los últimos años sobre el desarrollo teórico-práctico de los laboratorios

This work is licensed under a Creative Commons 4.0 International License (CC BY-NC-ND 4.0) EDITORIAL UNIVERSITAT POLITÈCNICA DE VALÈNCIA

de las asignaturas de Fundamentos de Sistemas de Telecomunicación, Transmisión de Datos, Teoría de Comunicación, Comunicaciones Inalámbricas y Movilidad, del Grado de Ingeniería Telemática y de asignaturas que desarrollan contenidos más avanzados en el marco del Máster de Ingeniería en Telecomunicaciones. Los contenidos que se distribuyen en las diferentes asignaturas se desarrollan progresivamente especificando: diferentes modulaciones digitales (en banda base y pasabanda), diferentes técnicas de ecualización de canal para evitar interferencias intersimbólicas (ISI) monoportadora y multiportadora, técnicas de codificación de canal, técnicas de sincronización, técnicas de diversidad y de espectro ensanchado, etc.

Esta apreciación estuvo refrendada por la encuesta que se realizó a estudiantes de estas asignaturas en el curso 2015-16, en la que se les preguntó sobre la visión de las comunicaciones que ofrecían estas asignaturas en el marco del grado/máster y que trata de valorar la necesidad de una mayor carga experimental en la docencia sobre comunicaciones.

Se planteó el desarrollo de esta carga experimental basada en Software Defined Radio (SDR). El concepto de SDR fue introducido por Joseph Mitola [3] y establece un nuevo paradigma educativo en el ámbito de las telecomunicaciones que permite implementar mediante software muchos componentes de sistemas de radiocomunicaciones y éstos pueden ser reconfigurados en línea. Con ello se consiguen plataformas hardware inalámbricas multi-estándar, multi-banda y multifuncionales.

Durante el curso 2016-2017 se ha iniciado este cambio de paradigma que se espera tenga un impacto notable en la evolución de futuras comunicaciones inalámbricas y sistemas en red.[4]

Algunas herramientas basadas en esta tecnología, como son las "Universal Software Radio Peripherials" (USRP) o RTL-SDR, son opciones abiertas, económicas y que ofrecen una versatilidad suficiente, que con un enfoque pedagógico adecuado pueden ser muy útiles para el estudio de estándares tecnológicos actualmente vigentes. También, el uso de estándares como Radio Data System (RDS) [5] o Digital Video Broadcasting - Terrestrial (DVB-T) [6] resultan muy útiles para este desarrollo metodológico, ya que tienen un buen solape con los contenidos desarrollados en las asignaturas mencionadas (al menos en las asignaturas que se van a utilizar como piloto en el desarrollo de este proyecto).

Una Universal Software Radio Peripheral (USRP)[7] es una plataforma diseñada por Ettus Research (y actualmente vendida por National Instruments), basada en una arquitectura con FPGA y una capa de comunicaciones (daughter-board) que es intercambiable. A este respecto, tomamos como referentes los casos de la Universidad de Cantabria, la Universidad de Sevilla [8] y la Universidad de Washington [9], que ya han incorporado estos elementos a su docencia.

La aproximación metodológica seguida se ha basado en

el diseño de una serie de sesiones prácticas usando RTL-SDR o USRPs y GNU Radio-Companion que desarrollan diversos conceptos de las dos asignaturas implicadas. Estas sesiones prácticas, basadas en el desarrollo conceptual del estándar RDS[5] y del estándar DVB-T [6], han sido introducidas en el curso 2016-2017 en los grupos de laboratorio de la asignatura de Fundamentos de Sistemas de Telecomunicación y se prevé que durante el curso 2017- 2018 se introduzca en la asignatura de Transmisión de Datos, con sesiones de laboratorio basadas en DVB-T [6].

## III. SDR PARA LOS "FUNDAMENTOS DE SISTEMAS DE TELECOMUNICACIÓN"

La asignatura de Fundamentos de Sistemas de Telecomunicación (FST) está planteada como una introducción a los sistemas de telecomunicaciones. Tiene carácter obligatorio y se imparte en el segundo cuatrimestre del segundo curso del Grado de Ingeniería Telemática. En la asignatura se introducen las bases y fundamentos de los sistemas de telecomunicaciones: el soporte físico de las comunicaciones, el uso del espectro electromagnético y la implementación física de los canales de radio. También se aborda el problema de la representación de la información en banda base y su transformación a pasa banda empleando diferentes tipos de modulación, tanto lineales como no lineales.

El laboratorio de FST está planteado de forma que proporciona a los estudiantes una aplicación práctica de los conceptos de comunicaciones vistos en el aula. En las tres primeras sesiones del laboratorio de FST se estudian diferentes tipos de modulación y demodulación analógica. En particular, se estudian las modulaciones en amplitud (AM): AM–convencional, Dual Side Band (DSB), Single Side Band (SSB); y la modulación analógica en frecuencia (FM) y en fase (PM). En estas tres sesiones, basadas en Matlab, los alumnos tienen ocasión de estudiar cómo se relacionan las señales modulada, portadora, moduladora y demodulada para cada uno de los tipos de modulación mencionados. También tienen ocasión de comprobar las ventajas e inconvenientes de cada tipo de modulación.

Tras las tres primeras prácticas, realizadas en Matlab, en las que se estudian los diferentes tipos de modulación analógica se emplean tres sesiones de laboratorio en las que se particularizan los conocimientos aprendidos al caso de un receptor de radiodifusión de FM (basado en el estándar RDS [5]). Estas tres sesiones son la primera toma de contacto de los estudiantes del Grado de Ingeniería Telemática con el entorno GNURadio.

#### *A. Analizador de espectros basado en SDR*

La primera de las sesiones basadas en SDR pretende ser una introducción al entorno de desarrollo GnuRadio. En esta primera sesión, los estudiantes implementarán un analizador de espectros de la señal de FM adquirida por el RTL-SDR. Al finalizar la práctica, el estudiante debe ser capaz de entender el funcionamiento del entorno de desarrollo GnuRadio y debe saber configurar correctamente el bloque *osmocom source*, encargado de

This work is licensed under a Creative Commons 4.0 International License (CC BY-NC-ND 4.0) EDITORIAL UNIVERSITAT POLITÈCNICA DE VALÈNCIA

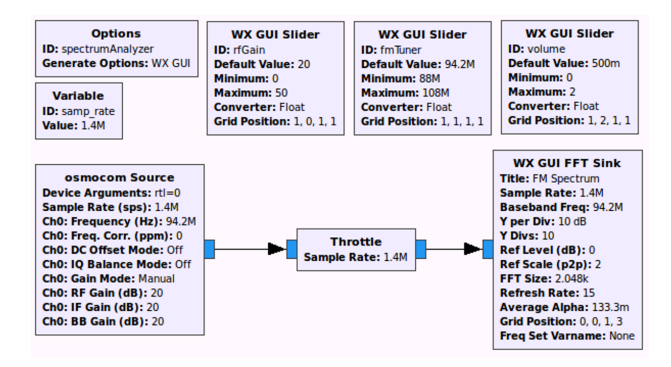

Fig. 1. Diagrama de bloques del analizador de espectros implementado en la primera sesión de laboratorio.

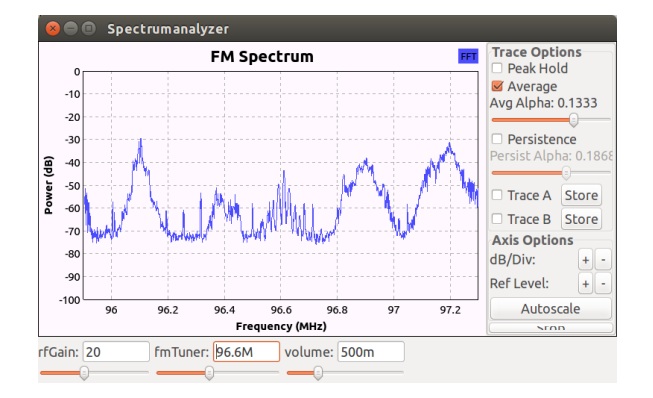

Fig. 2. Resultado de la ejecución del diagrama de flujo implementado.

actuar como interfaz entre el entorno de desarrollo y el hardware de RF.

En la Figura 1 se muestra el diagrama de flujo del analizador de espectros que se implementará en esta práctica. El bloque *osmocom source* se encarga de tomar las muestras de fase (I) y cuadratura (Q) digitalizadas por el RTL2832U. Se emplea una frecuencia de muestreo de 1,44 MHz para poder visualizar de forma simultánea varias estaciones de radio y facilita la adecuada sintonia de cada emisora.

Además de los bloques estrictamente relacionados con el proceso de adquisición y demodulación de la señal de FM, se fomenta que el alumno se familiarice con otros bloques propios de GnuRadio empleados para la representación gráfica de señales. A lo largo de esta sesión se trabaja con el bloque *wx gui fft sink*, empleado para representar el espectro de cada señal. El diagrama de bloques propuesto en Figura 1 emplea diferentes tipos de variables para facilitar la sintonización de las diferentes estaciones de radio (*fmTuner*) y ajustar la ganancia de la etapa de RF del RTL–SDR (*rfGain*) de forma dinámica sin necesidad de detener el proceso de toma de datos. Además, a lo largo de toda esta sesión, se trabaja la forma en que deben situarse los diferentes controles en la ventana en que se muestran los resultados Figura 2.

Tras completar el montaje del diagrama de flujo propuesto en esta práctica, se propone a los estudiantes diferentes actividades para que se familiaricen con la configuración del bloque *osmocom source* en las que deben

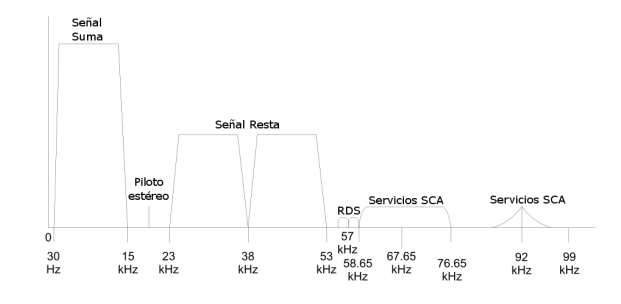

Fig. 3. Estructura de la información en cada emisora de FM.

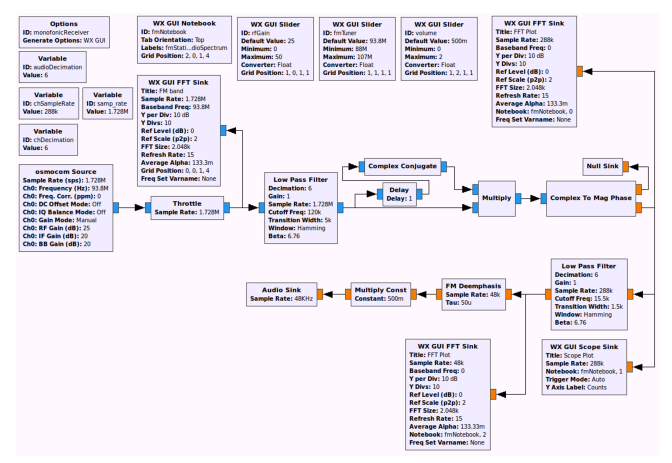

Fig. 4. Diagrama de bloques de un receptor de FM monofónico.

observar cómo varía el espectro recibido al cambiar los valores de la ganancia de la etapa de RF, la frecuencia de muestreo y la frecuencia de sintonización. También se les proponen dos actividades en las que deben determinar la relación señal ruido (SNR) y el ancho de banda de varias emisoras.

## *B. Receptor monofónico*

La propuesta para la segunda sesión de laboratorio sobre GnuRadio es tomar el trabajo de la sesión anterior y añadir los bloques necesarios para realizar la demodulación FM, extraer la componente monofónica, y adecuarla para ser enviada a la salida de audio del PC.

En la Figura 3 se muestra cómo se organiza la información que transmite cada emisora de FM. En el rango de frecuencias inferiores a 15 kHz se encuentra la señal monofónica (L+R), y la diferencia entre ambos canales (L-R) se modula en AM empleando una portadora de 38 kHz, de forma que ocupa la banda entre 23 kHz y 53 kHz. Para poder reconstruir la portadora en el receptor, se envia una señal piloto formada por un armónico de 19 kHz. Haciendo uso de la portadora reconstruida a partir de la señal piloto es posible realizar la demodulación AM de la señal (L-R). Combinando las señales L-R y L+R es posible extraer las señales L y R, y así reconstruir la señal estereofónica.

En la Figura 4 se muestra el diagrama de flujo del receptor FM monofónico que se implementa en la segunda sesión de laboratorio. El diagrama de la Figura 4 está compuesto por tres etapas. La primera de ellas corresponde

This work is licensed under a Creative Commons 4.0 International License (CC BY-NC-ND 4.0) EDITORIAL UNIVERSITAT POLITÈCNICA DE VALÈNCIA

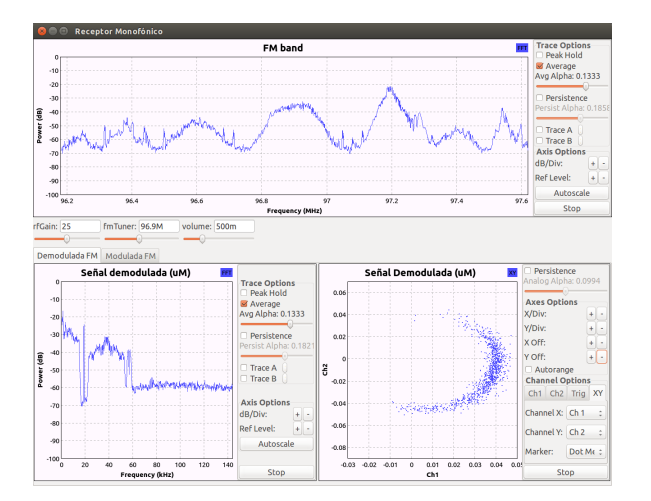

Fig. 5. Representación de la señal obtenida tras la demodulación FM. (Arriba) Espectro de la señal registrada por el RTL–SDR. (Inferior izquierda) Espectro de la señal obtenida tras la demodulación FM. (Inferior derecha) Representación I-Q de la señal demodulada.

al bloque *osmocom source* que recibe las muestras registradas por el RTL2832U, y cuyo funcionamiento ya se vió en la sesión anterior. La segunda etapa se encarga de la demodulación FM de la señal registrada. La tercera etapa extrae la componente monofónica (L+R) y la acondiciona para enviarla a la salida de audio del PC.

En Figura 5 se muestra la ventana que resulta de la ejecución del diagrama de flujo implementado en la práctica. En la parte superior se aprecia el espectro de la señal recibida por el RTL-SDR. En la parte inferior se aprecia la señal obtenida tras la demodulación FM, tanto en el dominio temporal (inferior derecha) como en el dominio de la frecuencia (inferior izquierda). En el espectro de la señal demodulada se aprecian claramente las señales L+R, piloto, L-R y RDS. Las actividades planteadas en esta segunda sesión de laboratorio son de tipo cualitativo. Se pide a los estudiantes que revisen la implementación del demodulador de FM que previamente completaron en una práctica teórica basada en Matlab, con la estructura de bloques empleada en este caso para demodular la señal de FM, y que evaluen las ventajas e inconvenientes de cada una de ellas. Al configurar en modo xy el osciloscopio en el que se muestra la señal temporal, es posible visualizar las muestras I-Q registradas, Figura 6(b). También se les pide que relacionen las representaciones I-Q antes y después de la demodulación Figura 5 Y que estudien cómo afecta del SNR (Figura 6(c)) y la potencia recibida en la representación I-Q.

#### *C. Receptor estereofónico*

De acuerdo con el diagrama mostrado en la Figura 3, para recomponer la señal estereofónica es necesario extraer la información de la resta de canales (L-R) y demodularla en amplitud para combinarla con la suma de canales (L+R) y así extraer las componentes derecha e izquierda. El primer paso es generar la señal de 38 kHz para realizar la demodulación en amplitud. Mediante un filtro pasa–banda,

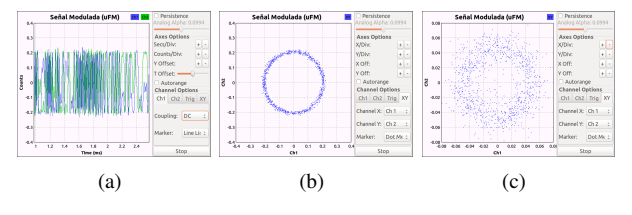

Fig. 6. Representación de la señal modulada en FM. (a) Representación temporal de las componentes I (azul) y Q (verde). (b) Representación I-Q de la señal modulada. (c) I-Q registrada de una emisora con SNR bajo.

se selecciona la señal piloto de 19 kHz y se dobla la frecuencia. La señal de 38 kHz resultante se emplea para demodular en amplitud la diferencia de canales (L-R), que se ha seleccionado mediante un filtro pasa–banda entre 22 kHz y 54 kHz. Las componentes suma y diferencia se combinan para extraer los canales L y R. Tras aplicar el filtro de deénfasis, cada una de las componentes es enviada a uno de los canales de la salida de audio del PC. En la Figura 7 se presenta un diagrama de bloques completo del receptor de FM que implementan los alumnos en esta sesión de laboratorio.

Tras la ejecución del diagrama de bloques desarrollado en la presente práctica se observa la ventana mostrada en Figura 8. En la que se puede observar la señal (L-R) antes y después de la demodulación AM. En la parte inferior derecha de Figura 8 se aprecia en verde la señal (L-R) antes de la demodulación AM. En azul se presenta la imagen que resulta tras la demodulación. El diagrama de flujo Figura 7 que debe implementarse en esta tercera práctica es bastante más complejo que el de las dos prácticas anteriores, por lo que se les proporciona un diagrama que ya contiene la parte implementada anteriormente. Adicionalmente a la implementación del diagrama de flujo en esta sesión de laboratorio se propone que los alumnos completen el diseño de los filtros con que se seleccionan las componentes (L+R) y (L-R). También se emplea un pequeño transmisor de FM que emite la señal de la salida de audio del PC. El transmisor de FM permite visualizar cómo al aumentar la potencia del mensaje se ensancha o estrecha el ancho de banda de la señal de FM. En definitiva, les permite entender cómo afectan las variaciones en la potencia del mensaje en cada una de las etapas del receptor desarrollado.

#### IV. DVB-T PARA LA "TRANSMISIÓN DE DATOS"

La asignatura Transmisión de Datos pertenece a la materia de Comunicaciones Digitales, formada además por las asignaturas Fundamentos Matemáticos de las Comunicaciones (segundo cuatrimestre de segundo curso), Teoría de la Comunicación (primer cuatrimestre de tercer curso) y Procesado Digital de la Señal (segundo cuatrimestre de tercer curso). En la asignatura de Transmisión de Datos del Grado de Ingeniería Telemática, los contenidos que se imparten están ligados a la modulación y demodulación (o detección) digital, la ecualización como medio de mitigación de la ISI, la codificación convolucional (como otro tipo de codificación

This work is licensed under a Creative Commons 4.0 International License (CC BY-NC-ND 4.0) EDITORIAL UNIVERSITAT POLITÈCNICA DE VALÈNCIA

#### *Uso de Software-Defined Radio en la enseñanza de sistemas de comunicaciones*

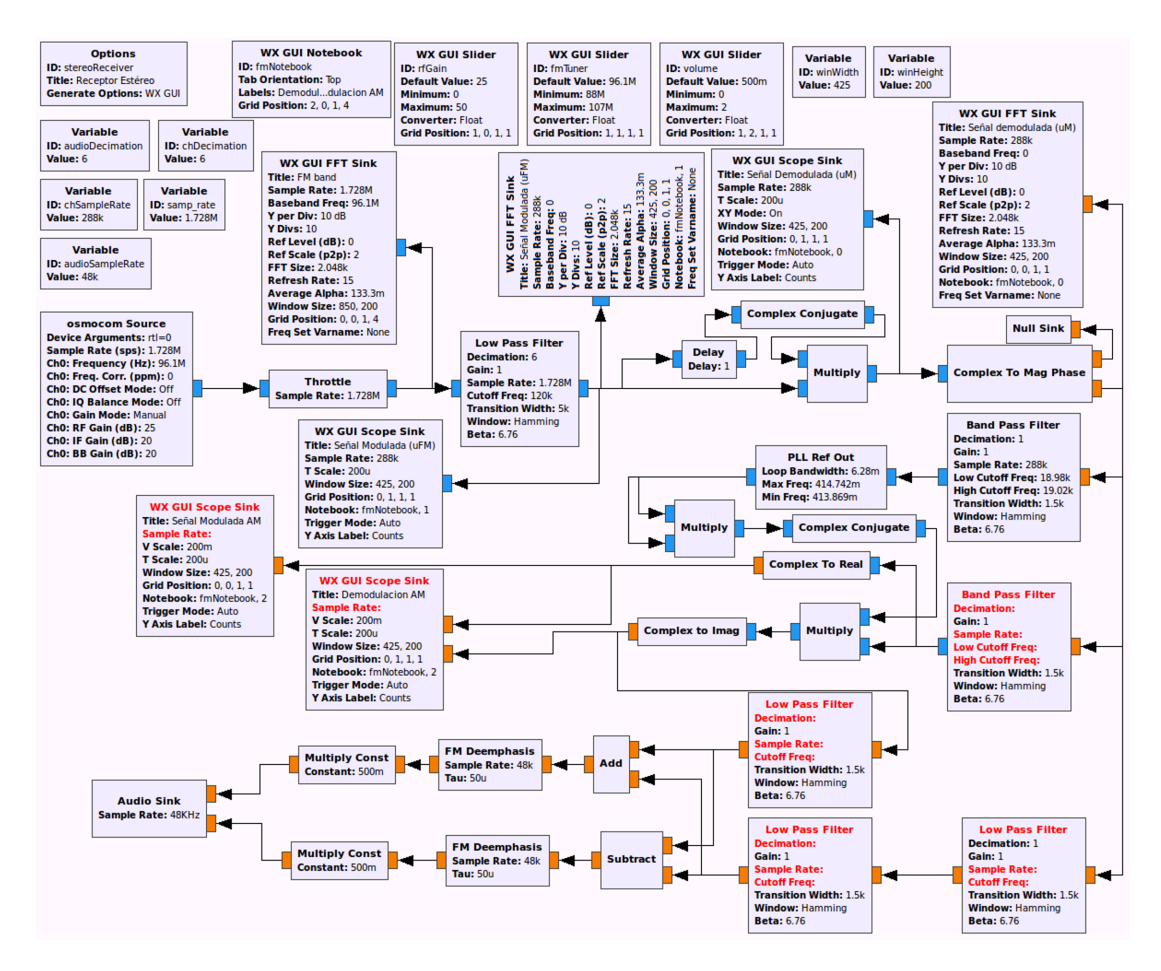

Fig. 7. Diagrama de bloques de un receptor de FM estereofónico.

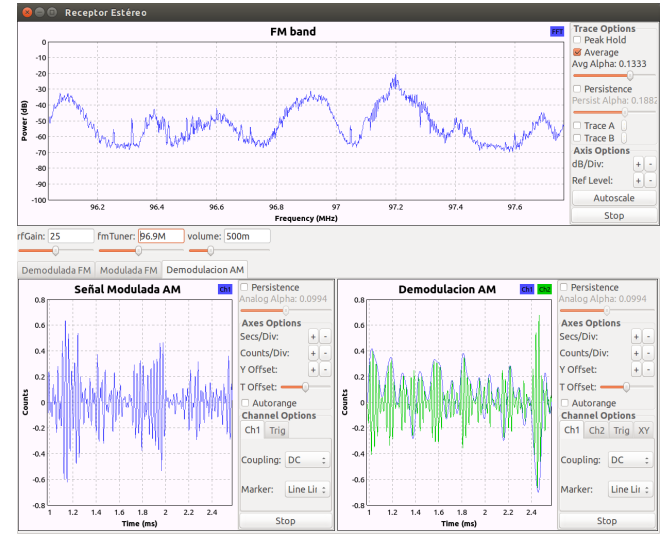

Fig. 8. Resultado de la ejecución del diagrama de bloques del receptor estereofónico de FM.

de canal para la corrección de errores debidos al ruido del canal) y la sincronización.

El estudio del estándar ETSI 300 744 (DVB-T) [6] como medio que vertebre los contenidos de esta asignatura puede ser útil para la motivación, basándonos en el interés de las aplicaciones de éste, y para la comprensión de contenidos

a partir de la experiencia. El estándar ETSI 300 744 DVB-T [6] está vinculado a la difusión de señal digital de TV. Para el curso 2017/2018 está previsto aplicar una serie de laboratorios basados conceptos de SDR y en dispositivos USRP y GNURadio-Companion. En las sesiones de laboratorio se desarrollarán los conceptos de la asignatura mediante la implementación de diferentes modelos de emisores y receptores DVB-T que permitan integrar los conocimientos adquiridos e ir acumulando elementos del sistema de difusión hasta completar el Tx/Rx de DVB-T. Además se propondrán trabajos de fin de grado para la implementación de algoritmos de sincronización, demodulación, ecualización, codificación, etc., que permita extender el conocimiento de los estudiantes y permita tener herramientas de test para una implementación real del estándar DVB-T en el entorno académico.

Como primer ejercicio, y previamente a la primera de estas sesiones de laboratorio, se les pedirá la búsqueda de información de implementaciones *opensource* del estándar DVB-T. Por ejemplo, entre ellas se puede proponer la búsqueda de la implementación de OpenDVB, la implementación de Giusseppe Barruffa (DVB-T simulator) o la de Vicenzo Pellegrini (SR-DVB).

El desarrollo de estas sesiones de laboratorio para Transmisión de Datos se hará mediante el uso de USRPs con una *daughterboard* WBX para Rx/Tx (o TVRx2 para

This work is licensed under a Creative Commons 4.0 International License (CC BY-NC-ND 4.0) EDITORIAL UNIVERSITAT POLITÈCNICA DE VALÈNCIA

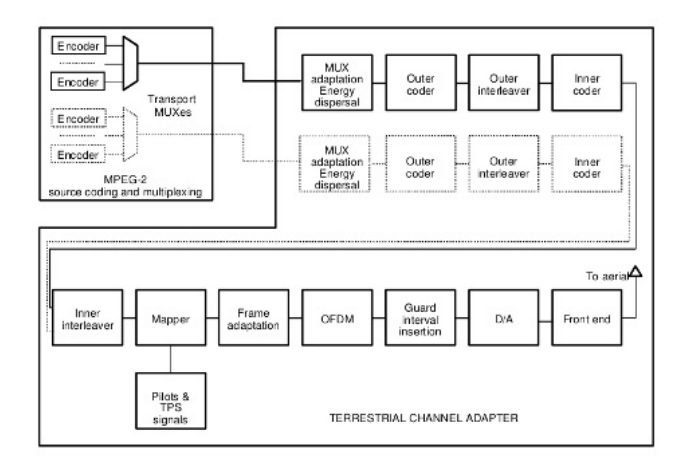

Fig. 9. Cadena del transmisor (tomada del ETSI EN 300 744)

el receptor) y sticks RTL2832u DVB-T como receptor (con frecuencias de operación entre 862 MHz y 1700 MHz).

El transmisor incluirá una aplicación de streaming, tipo VLC o Kaffeine, que se usará como fuente de video para comprobar el funcionamiento del sistema de radiodifusión.

## *A. Implementación del transmisor*

El estándar ETSI EN 300 744 define ambas implementaciones, tanto desde el punto de vista del transmisor como del receptor. La Figura 9 presenta la cadena de transmisión que se implementará.

Por otra parte, existe documentación Doxigen sobre esta implementación en GNURadio recogida en la implementación del repositorio C-GRAN<sup>1</sup>. La implementación para GNURadio-Companion se muestra en la Figura 10. La mayoría de bloques están implementados como nuevos bloques GNURadio, por lo que se hace necesario la instalación del código de este repositorio.

Los módulos implicados en la implementación anterior son:

- Dispersión de energía: Con el fin de dispersar la energía en la fuente MPEG2-TS, este bloque realiza un xor de los datos reales con la salida del generador PRBS. También crea frames MUX compuestos de 8 paquetes MUX de 188bytes. La sincronización se realiza reemplazando el byte 0x47 de sincronización con 0xb8 al principio del frame MUX.
- Codificador externo (Reed-Solomon): Éste es un tipo de código de bloque. Este bloque implementa RS(188, 204), codificando con t=8 capacidad de corrección de errores.
- Entrelazador convolucional: La cuestión al usar un *codificador externo + entrelazador + codificador interno* es generar una palabra código larga. El entrelazador interno es de tipo Ramsey III.
- Entrelazador interno: El entrelazador interno está hecho a partir de un entrelazador de símbolos y un entrelazador bit a bit. El resultado debe prepararse

<sup>1</sup>http://www.cgran.org/pages/gr-dvbt.html

para mapear el número de bits a la constelación de acuerdo con el tipo de modulación utilizado.

- Mapeador: Asigna los bits a una constelación y esto depende no sólo del tipo de modulación, sino también de si se utiliza la modulación jerárquica.
- Bloque de señales de referencia: Para soportar la sincronización y la ecualización en el lado del receptor, la norma añade tres tipos de pilotos: pilotos continuos, pilotos dispersos y *transmission parameter signaling* (TPS). El bloque TPS permite el envío los parámetros de transmisión y esto se hace usando la modulación diferencial que es inmune a las rotaciones de fase. La decodificación de TPS es lo primero a implementar en el receptor después de una sincronización inicial.
- FFT: La modulación COFDM (OFDM codificada) utilizada en DVB-T crea compartimientos de dominio de frecuencia y hace una I-FFT para convertirlos en dominio de tiempo. Se puede utilizar FFT de tamaño 2k, 8k y 4k.
- Prefijo cíclico: Para evitar ISI, ICI en el SFN (redes de frecuencia única) que se emplean normalmente en las implementaciones DVB-T, se utiliza un prefijo cíclico (CP) de varios tamaños. Consiste en copiar de la última parte de la señal en dominio del tiempo al principio de la señal. El hecho de que la señal sea periódica ayuda a la sincronización en el receptor. Muchos algoritmos para la corrección de tiempo y frecuencia se basan en CP.
- Resampler racional: El USRP N210 que usaremos como receptor y transmisor tiene un reloj de 100MHz. Por desgracia, en DVB-T el reloj en el que las muestras tienen un desplazamiento específico (9.14 Msps) y para eso necesitamos un resampler. Esto hace que el modelo se retrase ya que este bloque es el de mayor consumo de tiempo (tomado de GnuRadio). También se observa que el retraso de grupo tendrá variaciones, así que necesita ser investigado.

#### *B. Implementación del receptor*

La implementación del receptor DVB-T en GNURadio-Companion se describe en la Figura 11.

Los bloques utilizados para la recepción son básicamente los bloques transmisores en el orden inverso con una diferencia importante, aquí hay necesidad de bloques de sincronización para obtener una constelación limpia.

- Adquisición de símbolos OFDM: El objeto de este bloque es sincronizar el receptor de manera que se obtenga una señal en dominio del tiempo limpia antes del bloque FFT. Hay varias subtareas de las que este bloque se encarga: (1) usar Cyclic Prefix (CP) para obtener el inicio del símbolo OFDM en dominio del tiempo, (2) una vez empieza el CP, se aplica una derotación de la señal para obtener el símbolo OFDM correcto en dominio temporal y (3) se saca el CP delante del símbolo OFDM.
- This work is licensed under a Creative Commons 4.0 International License (CC BY-NC-ND 4.0) EDITORIAL UNIVERSITAT POLITÈCNICA DE VALÈNCIA

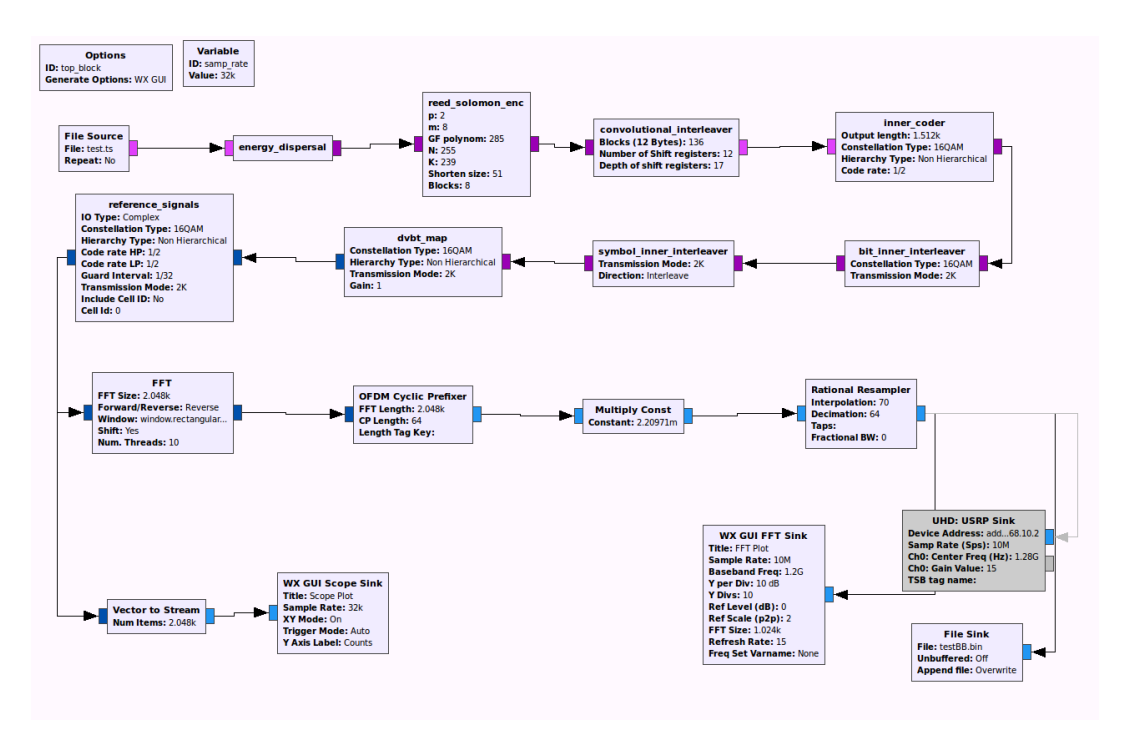

Fig. 10. Implementación del transmisor DVB-T en GNURadio-Companion

- FFT para la conversión de dominio de tiempo a frecuencia: Esto es simplemente conversión FFT para 2k, 4k o 8k dependiendo de los parámetros. Aquí se utilizará el bloque GNUradio. Haciendo una representación de la constelación después de la FFT, se puede ver que la constelación está girando y por lo tanto requiere más procesamiento para ser útil para el demapeo (ver Figura 12). Esta representación se realiza cuando se transmite con USRP N210 y se recibe con USRP N210, ambos equipados con *daughter-boards* WBX. Los parámetros para DVB-T son ancho de banda de 8MHz, FFT 2k, 16-QAM, FEC 1/2.
- Demodulación de señales de referencia: El estándar DVB-T utiliza varias subportadoras para insertar señales piloto que se utilizan para la sincronización, transmisión de parámetros de señal y ecualización. Como ya se ha explicado, hay tres tipos de señales piloto utilizadas en el estándar DVB-T: (1) señales piloto dispersas, (2) señal piloto continua y (3) TPS (Señales de Parámetros de Transmisión).

### *C. Tareas a realizar*

Las tareas a realizar estarán basadas en el testeo del transmisor y el receptor DVB-T. El transmisor DVB-T soporta modos OFDM 2k/8k, constelaciones QPSK/QAM16/QAM64 y tasas de codificación 1/2, 2/3, 3/4, 5/6, 7/8.

En los ficheros demo que se presentan, se puede ejecutar codificación MPEG2-TS (para el transmisor, p.e. apps/dvbt\_tx\_demo.grc), se generan muestras de 10Msps en banda base. En la ejecución de este diagrama de bloques de ejemplo se tiene una configuración como:

OFDM 2k, código FEC 1/2, modulación 16-QAM, e intervalo de guarda 1/32.

En el caso del receptor, la implementación soporta todos los tipos disponibles en el transmisor (i.e. QPSK/QAM16/QAM64) y tasas 1/2, 2/3, 3/4, 5/6, 7/8. Se probarán todas las tasas y constelaciones mediante el uso de OFDM 2k. El receptor implementado (para el receptor, usa apps/dvbt\_rx\_demo.grc) recogerá muestras en banda base en un fichero binario que se recodificará a *Transport-Stream* y se podría comparar con el fichero original usando Matlab.

## V. RENDIMIENTO ACADÉMICO EN LA ASIGNATURA DE FST

Con el fin de evaluar el impacto que ha tenido la introducción de varias prácticas basadas en SDR en la asignatura de FST se ha aprovechado la última sesión de laboratorio para organizar un breve debate entre los estudiantes para recoger sus impresiones sobre el desarrollo del laboratorio. El sentir general de los estudiantes era que el hecho de realizar una prácticas más aplicadas hacía más ameno el proceso de aprendizaje. Si bien algunos reconocían que en algunas ocasiones les resultaba un poco más complicado entender los resultados que estaban obteniendo debido al hecho de que era la primera vez que trabajaban con GnuRadio. Aproximadamente el 70 % de los estudiantes eran partidarios de seguir empleando el GnuRadio, un 20 % proponían aumentar el número de sesiones de carácter más aplicado, y el 10 % preferían seguir empleando Matlab como entorno de trabajo para las sesiones de laboratorio.

La mayoría de los estudiantes coincidían en el hecho de que trabajar los mismos conceptos, primero de forma teórica con Matlab, les ayudaba a comprender lo que

This work is licensed under a Creative Commons 4.0 International License (CC BY-NC-ND 4.0) EDITORIAL UNIVERSITAT POLITÈCNICA DE VALÈNCIA

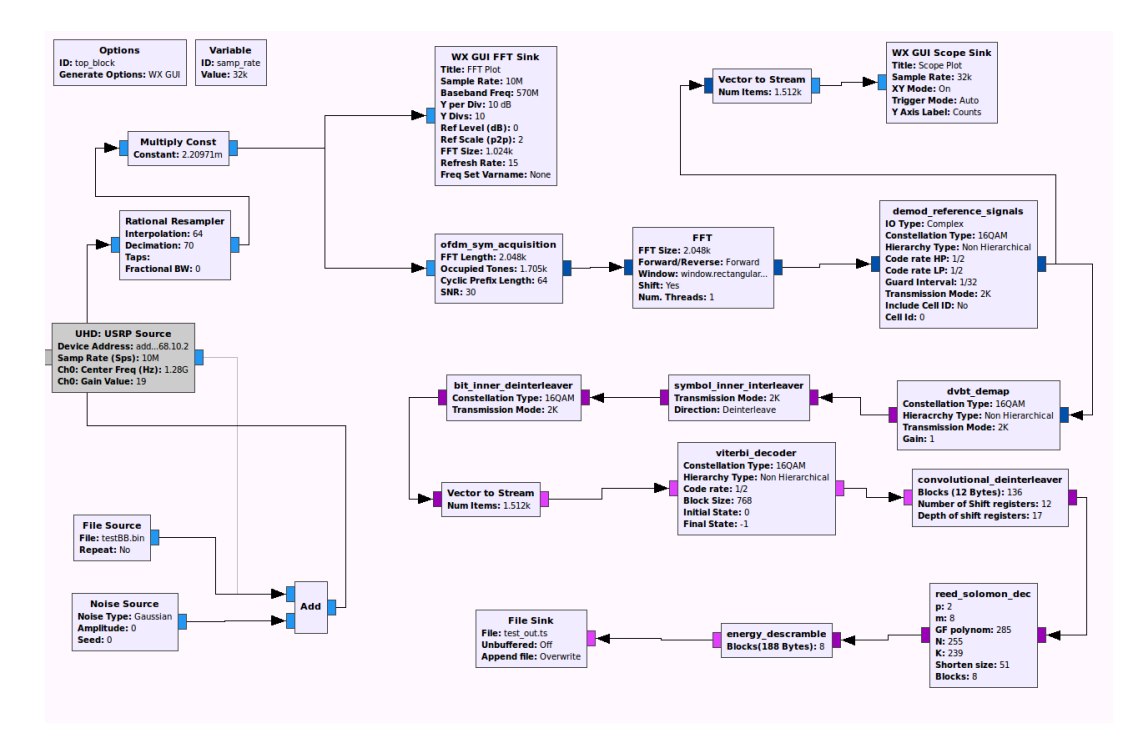

Fig. 11. Implementación del receptor DVB-T en GNURadio-Companion

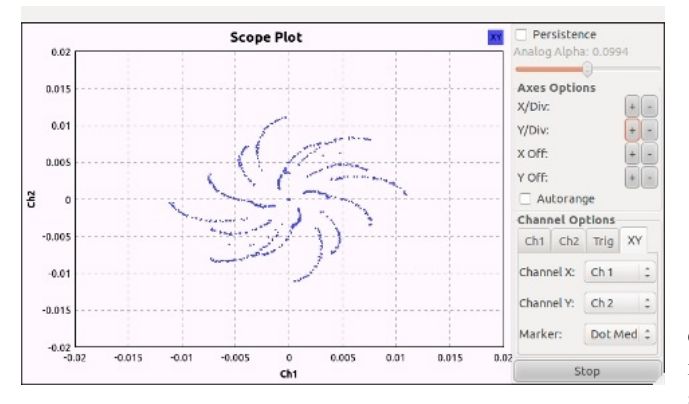

Fig. 12. Scope Plot en el receptor DVB-T.

Tabla I NOTAS PROMEDIO EN CADA UNA DE LAS SESIONES DE LABORATORIOS EN LOS CURSOS 15/16 Y 16/17. EN LAS SESIONES L1, L2, L3 SE TRABAJAN LAS MODULACIONES ANALÓGICAS MEDIANTE SCRIPTS MATLAB, Y EN L4, L5 Y L6 INCORPORAN CONCEPTOS DE SDR.

|       |     |         | - L3    | L4 L5           |     | L6 L7 |     | Promedio |
|-------|-----|---------|---------|-----------------|-----|-------|-----|----------|
| 15/16 |     | 7.4 6.7 |         | 6.4 6.6 7.3 6.7 |     |       |     |          |
| 16/17 | 7.3 | 7.5     | 7.2 7.8 |                 | 7.5 | 6.3   | 7.0 |          |

observaban con el GnuRadio. De los 37 alumnos que participaron en el laboratorio, 5 manifestaron que no les había ayudado el hecho de trabajar primero los conceptos de forma teórica con Matlab; y 2 de ellos propusieron realizar primero las sesiónes de tipo aplicado con GnuRadio, para posteriormente profundizar con más detalle en los aspectos teóricos.

Además de recoger las opiniones de los estudiantes en el debate, en las Tabla I y Tabla III se muestran, para los

Tabla II RELACIÓN ENTRE EL VALOR NUMÉRICO DE LA NOTA (Q) Y LA CALIFICACIÓN.

| Calificación | Valor numérico |
|--------------|----------------|
|              | Q > 8.5        |
| R            | 8.5 > Q > 7    |
| $C_{+}$      | 7 > Q > 6      |
| C-           | 6 > Q > 5      |
| D            | $\leq 4$       |

cursos 2015/2016 (sin SDR) y 2016/2017 en el que se ha introducido SDR, las notas promedio obtenidas en cada sesión de laboratorio y la frecuencia de las calificaciones obtenidas, respectivamente. Es necesario indicar que en el curso 2015/2016 se realizó una sesión menos de prácticas por problemas de horario. Al comparar las calificaciones promedio mostradas en la Tabla I se aprecia una ligera mejora de 0.3 puntos en el curso 2016/2017. Pero más significativo que esa mejora de la calificación promedio obtenida por los estudiantes es el hecho de que en el curso 2015/2016 se aprecia una caída en el rendimiento de los estudiantes en la segunda sesión de laboratorio, mientras que en el curso 2016/2017 esa caída se aprecia en la sesión L6, casi al final del semestre.

En el caso de los estudiantes de FST, en el segundo curso del grado de Telemática, la realización de las sesiones prácticas usando conceptos basados en SDR ha evidenciado una ligera mejora en el curso 16/17 como muestra la tabla I.

Para analizar la distribución de calificaciones conseguidas por los alumnos se han categorizado los valores numéricos de acuerdo con los valores indicados en la Tabla II. En la valoración del laboratorio se tienen en cuenta aspectos como la actitud o el esfuerzo

This work is licensed under a Creative Commons 4.0 International License (CC BY-NC-ND 4.0) EDITORIAL UNIVERSITAT POLITÈCNICA DE VALÈNCIA

Tabla III ANÁLISIS DE FRECUENCIAS DE LAS NOTAS DEL LABORATORIOS DE FST EN LOS CURSOS 15/16 Y 16/17.

| Curso | в  |   |    | JD |
|-------|----|---|----|----|
| 15/16 | 18 | O | ×. |    |
| 16/17 |    |   |    |    |

del alumno por lo que las notas suelen ser mejores que las de un exámen teórico. Si el trabajo del alumno es el adecuado debería obtener una calificación superior a 6, por ese motivo se ha fijado en el 6 la calificación C+.

En la Tabla III se muestra el número de alumnos que han obtenido cada calificación. Al comparar los resultados obtenidos en ambos cursos se aprecia cómo las prácticas de laboratorio basadas en SDR han favorecido a mejorar el número de alumnos en los tramos de calificaciones más altos. Especialmente significativo es la disminución de alumnos con calificaciones bajas. La calificación Csuele estar asociada a alumnos que les ha costado seguir el ritmo de la clase y la D suele corresponder a alumnos que inicialmente siguen las clases pero con el tiempo terminan abandonando.

En el caso del número de aprobados, también se evidencia una sensible mejora en el curso 16/17, como muestra la tabla III. Como mostró una discusión final con los estudiantes, esta mejora puede atribuirse directamente a la introducción de conceptos de SDR ya que les permitió una motivación añadida.

#### VI. CONCLUSIONES

En este artículo se ha explorado la situación docente de las asignaturas de comunicaciones en el Grado de Ingeniería Telemática y en el Máster de Telecomunicaciones de la ETSE de la Universitat de València. La mejora de esta situación pasa por un incremento de la experimentalidad en la docencia. Para el aumento de la carga experimental, se ha propuesto la introducción de algunas sesiones basadas en sistemas SDR en los laboratorios de estas asignaturas. Para el desarrollo de éstas, se han elegido las plataformas USRP y RTL-SDR por su versatilidad.

Este proyecto ha iniciado su aplicación en el curso 2016-2017 en la asignatura de Fundamentos de Sistemas de Telecomunicación, y aún no ha acabado, ya que en este curso se encuentra en fase de evaluación. Actualmente se están diseñando las sesiones prácticas para la asignatura de Transmisión de Datos (y Digital Communication Theory en el máster) que tendrán su aplicación en el curso 2017- 2018. La respuesta del estudio final de los estudiantes del grado, que analiza la apreciación subjetiva después de la realización de las experiencias con USRPs/RTL-SDR, aún no ha sido recogida.

A partir de las opiniones de los estudiantes y del análisis de las calificaciones obtenidas se puede concluir que la introducción de las sesiones de laboratorio basadas en SDR han contribuido a mantener el interés del estudiante a lo largo del cuatrimestre. Esto ha facilitado que algunos estudiantes a los que habitualmente les supone

un mayor esfuerzo seguir la asignatura hayan podido completarla con éxito. La introducción de SDR en el laboratorio ha mejorado el interés de los estudiantes en seguir la asignatura. El mayor interés no ha supuesto una gran mejora de la calificación promedio obtenida por los estudiantes. También ellos han manifestado en el debate mantenido al final del periodo lectivo que trabajar los diferentes tipos de modulación primero de forma teórica y posteriormente de forma aplicada les ha ayudado a entender los conceptos planteados. Por este motivo, para cursos sucesivos se prevee seguir utilizando éstas técnicas de SDR, pero no incorporar nuevas prácticas en el laboratorio de FST. Para intensificar el uso de SDR en el grado de Ingeniería Telemática se trabajará en la incorporación de este tipo de prácticas en otros laboratorios de la titulación como Transmisión de Datos, Teoría de las Comunicaciones, o Comunicaciones Inalámbricas.

#### AGRADECIMIENTOS

Los autores quieren agradecer al Servei de Formació Permanent i Innovació Educativa - Centre de Formació i Qualitat "Manuel Sanchis Guarner" de la Universitat de València por la ayuda concedida para el soporte parcial de este proyecto de innovación docente (ref: UV-SFPIE\_RMD15-314373) y la Ministerio de Economía e Innovación por la ayuda con referencia TEC2013-47141- C4-4-R con la que se ha financiado parcialmente este trabajo.

#### **REFERENCIAS**

- [1] I. Blázquez. "Propósitos formativos de las nuevas tecnologías de la información y la comunicación en la formación de maestros", en «Nuevas tecnologías de la información y la comunicació», Editores F. Blázquez, J. Cabero, F. Loscertales. Publ. Alfar (Sevilla), pp 257- 268. 1994.
- [2] J.I. Aguaded-Gómez. "Aprender y enseñar con las tecnologías de la comunicación". Ágora digital 1, 2001.
- [3] J. Mitola. "Software radios-survey, critical evaluation and future directions". Proc. IEEE National Telesystems Conference (NTC'92), pp.15–23, Washington DC, USA, May 1992.
- [4] Sh. Mao, Y. Huang, Y. Li, Pr. Agrawal. "Introducing Software Defined Radio into Undergraduate Wireless Engineering Curriculum through a Hands-on Approach". Proc. of the 120th ASEE Annual Conference & Exposition, June 23-26, 2013.
- [5] EN 50067:1998. "Specification of the Radio Data System (RDS) for VHF/FM sound broadcasting in the frequency range from 87.5 to 108.0 MHz'. http://www.interactive-radio-system.com/ docs/EN50067\_RDS\_Standard.pdf (visitado en: 20/04/2017)
- [6] ETSI EN 300744:2009. "Digital Video Broadcasting (DVB): Framing structure, channel coding and modulation for digital terrestrial television". http://www.etsi.org/deliver/etsi\_en/300700\_ 300799/300744/01.06.01\_60/en\_300744v010601p.pdf (visitado en: 20/04/2017)
- [7] Ettus Research. *Universal Software Radio Peripheral (USRP)*, 2015. https://en.wikipedia.org/wiki/Universal\_Software\_Radio\_ Peripheral (visitado en: 20/04/2017).
- [8] I. Pinar-Domínguez, J.J. Murillo-Fuentes. *Laboratorio de Comunicaciones Digitales Radio Definida por Software*. TSC - Ed Universidad de Sevilla, 2011. http://personal.us.es/murillo/docente/Libros/LibroSDR.htm (visitado en: 20/04/2017).
- [9] A. M. Wyglinski, D. Pu, D. J. Cullen. "Digital Communication Systems Education via Software-Defined Radio Experimentation". Proceedings of the 118th ASEE Annual Conference and Exposition Vancouver, BC, Canada, 26-29 June, 2011. http:// courses.washington.edu/ee420/index.html (visitado en: 20/04/2017)

This work is licensed under a Creative Commons 4.0 International License (CC BY-NC-ND 4.0) EDITORIAL UNIVERSITAT POLITÈCNICA DE VALÈNCIA